#### **NEW REQUEST FORM**

When I submit a New Request Form the new record shows up right away in my SharePoint list, but no longer immediately shows up in my App Gallery like it used to.

#### **SharePoint Line Item**

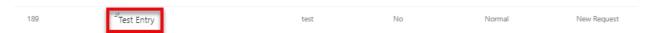

#### Gallery

Items used to show up immediately and be highlighted in blue. As you can see, there is no new highlighted entry called "Test Entry".

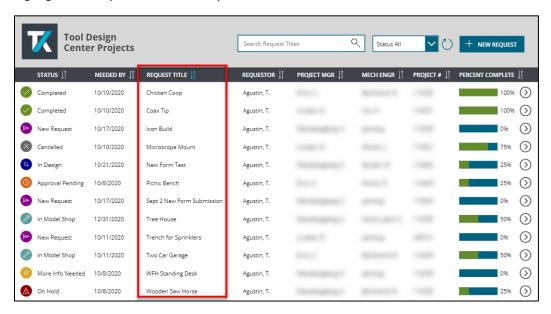

If I click "Run OnStart" the new line item appears and is highlighted as intended.

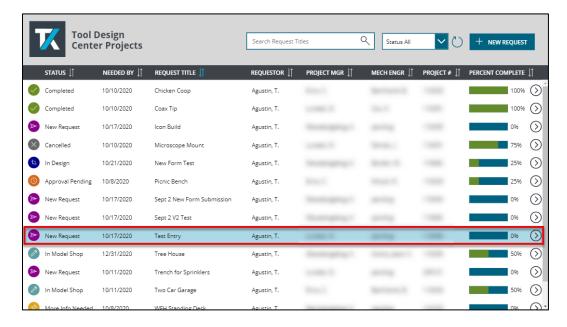

#### **NEW REQUEST FORM CONTINUED**

Here is a snapshot of the Test Entry submission before I clicked the Submit button.

## The OnSelect property for the Submit Form button is:

Set(varPlaySpinner,true);SubmitForm(frmNewRequest);Set(HighlightRecord, LookUp('Tool Design Support Requests', ID = frmNewRequest.LastSubmit.ID));Navigate('Home Screen',Transition.None);Set(varPlaySpinner,false)

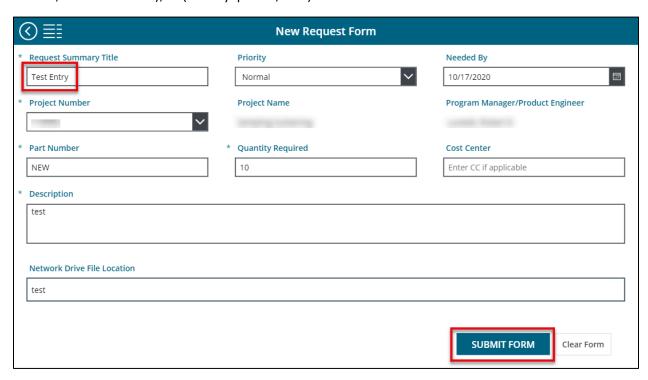

# **New Form Properties**

DataSource: 'Tool Design Support Requests'

DefaultMode: FormMode.New

Items: empty

OnSuccess: empty

OnReset: false

### **EDIT REQUEST FORM**

The Edit Request Form is on a separate screen. Another refresh issue that is likely related is that when I click the Edit icon, make changes to the Request Summary Title and save them, the header title is not refreshed real time like it used to be.

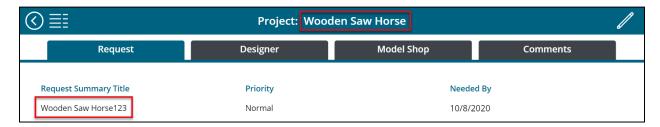

The name is not updated in the Gallery either which also used to be instantaneous.

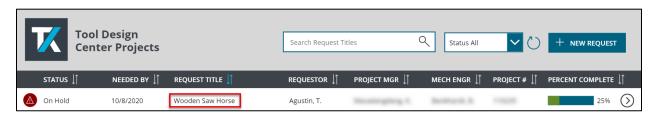

I was not having any of these issues before I added columns for the sake of sorting them. What do I need to adjust to make the app function the way it used to?

## **Edit Form Properties**

DataSource: 'Tool Design Support Requests'

DefaultMode: FormMode.View

Item: LookUp('Tool Design Support Requests',ID=varRecord.ID)

OnSuccess: empty

OnReset: false

#### **ONSTART FORMULAS BEFORE AND AFTER**

# **OnStart Collection BEFORE adding columns:**

ClearCollect(colRequests, 'Tool Design Support Requests')

# **OnStart formula AFTER adding columns:**

ClearCollect(colRequests,AddColumns('Tool Design Support Requests',"StatusTxt",Status.Value,"AuthorTxt",Author.DisplayName,"PMTxt",PMPEPerson.DisplayName,"METxt",MEAssigned.DisplayName,"PCTxt",PercentComplete.Value)

### **GALLERY NAV ICON**

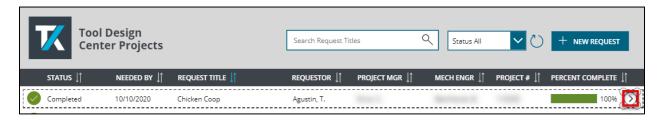

### **OnSelect formula:**

Set(varRecord, This Item); Navigate('Edit Request Screen', Transition. None)